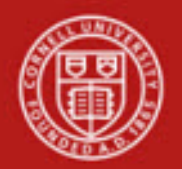

**Contracts and Grants SOP**: Overview (includes Award and Proposal) SOP Owner: Sponsored Financial Services Version Number, Date Revised: #3, 01/2021 Date Implemented: Approval(s): Sponsored Financial Services

# **Standard Operating Procedure**

# **1. Purpose**

Contracts and Grants (C&G) module supports post-award financial requirements for sponsored activity. Proposal (PRPL) and Award (AWRD) e-docs will provide project information to support effort certification routing and financial reporting, including reporting access.

The Research Administration Support System (RASS) utilized by the Office of Sponsored Programs (OSP) will continue to be the system of record for all proposals and awards. Submitted proposals will be maintained in RASS only. KFS will utilize a batch feed (i.e. integration) for systematic creation and update of awarded proposals. Once an agreement is executed, it will be created in Kuali to support post-award financial functionality and reporting. Award information will be maintained via the Award e-doc and updated as RASS records are updated.

RASS will provide project details, including agreement documentation. Project financial reporting is available Oracle dashboards, including Sponsored Financial Activity, Web Fin2, and others.

Faculty that are designated as the primary Award Project Director (Lead Principal Investigator: PI) on the Award e-doc will automatically be assigned the derived role of Principle Investigator / Account Manager (PI/AM). This role provides reporting access for all accounts associated with the award. Faculty members who are the Account Manager on an account will automatically be assigned the derived role of PI/AM, which provides reporting access for all accounts on which they are named Account Manager.

- **2. Scope** (intended audience)
	- KFS users that work with sponsored projects
	- Individuals who will utilize reporting dashboards for award financial information
- **3. Prerequisites** (Forms / Tools)
	- Access to KFS and / or reporting dashboards
	- Training on KFS Basics and Inquiries
	- Understanding of the effort certification process / workflow
	- Account e-doc SOP and tutorial

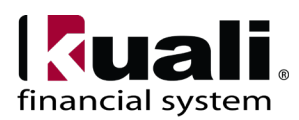

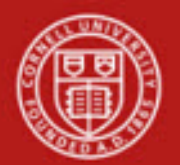

# **Cornell University Division of Financial Affairs**

- Clarification on permissions / roles
- Cornell Business Rules
- **4. University Policy** (**Note**: new functionality for Cornell; policy is *under analysis*.)

#### **5. Responsibilities**

- Award Project Director (Contract & Grant Project Director):
	- o is responsible for entire project, irrespective of accounts
	- o is considered the lead Principal Investigator (PI), based on the OSP and Sponsor records
	- o Co-PIs (assigned by the sponsoring agency) will be designated on the award document
- Account Project Director (Award Project Director)
	- o is the Project Director (PD) associated with the account on AWRD e-doc
	- o will approve Effort Certification (not utilized at Cornell)
	- o is the Account Manager (as designated on the account)
	- o is the PI, Co-PI, Team Lead, or other individual having oversight responsibility for effort certification
- Department Administrators
- Business Service Centers / Financial Transaction Centers
- Central
	- o C&G Award Workgroup (i.e., Sponsored Financial Services)

#### **6. Procedure**

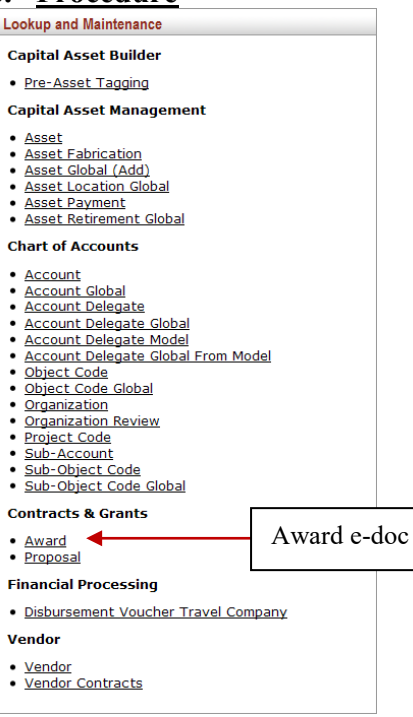

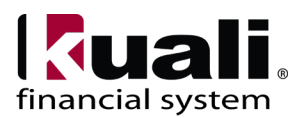

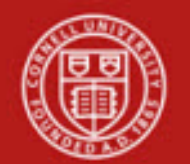

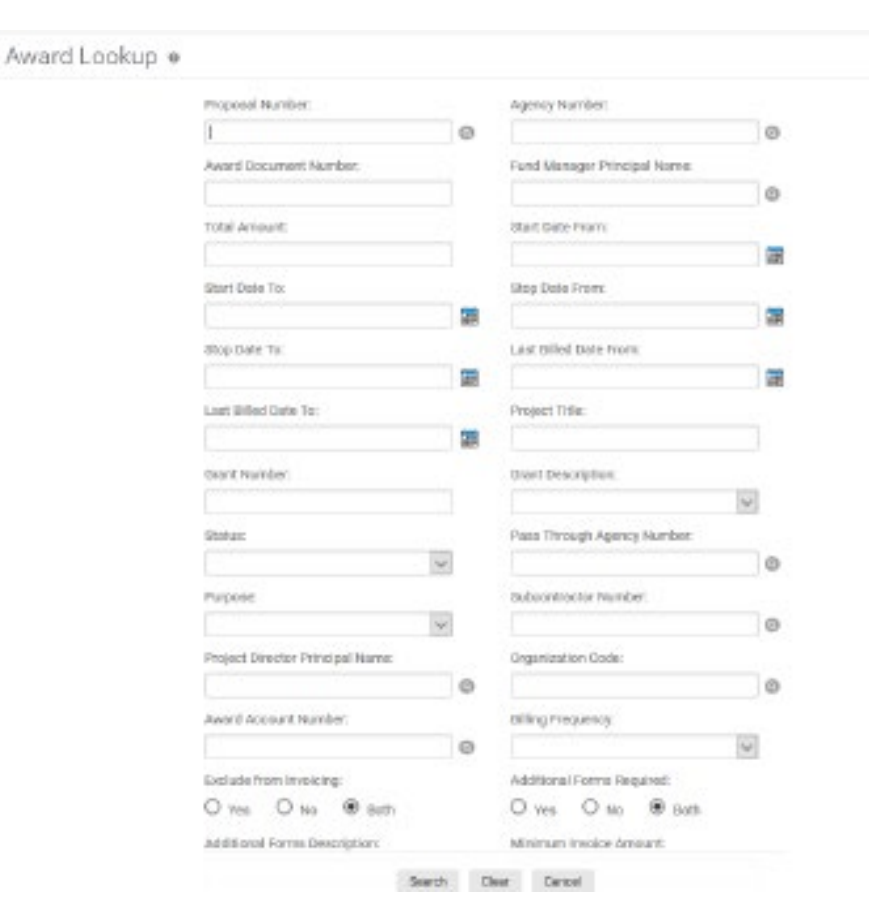

*Figure 1 – Contracts & Grants, Lookup and Maintenance e-docs*

*Figure 2 – Award Lookup* (A tutorial that demonstrates "Lookup" functionality is available.)

Award lookup allows you to search for information in KFS pertaining to the award. The Proposal number is the Award number and is also the OSP number. The Award e-doc (Document Type AWRD) is systematically created and updated from the system of record, RASS. The proposal is created in KFS only to support the Kuali business rules. The proposal record is not generally referenced in KFS.

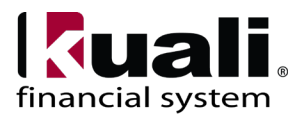

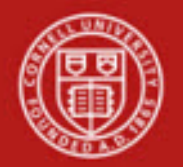

|                           | <b>COLLAPSE ALL</b><br><b>EXPAND ALL</b> |
|---------------------------|------------------------------------------|
| <b>DOCUMENT OVERVIEW</b>  | $\checkmark$                             |
| <b>AWARD MAINTENANCE</b>  | $\checkmark$                             |
| <b>ACCOUNTS</b>           | $\checkmark$                             |
| <b>PROJECT DIRECTORS</b>  | $\checkmark$                             |
| <b>FUND MANAGERS</b>      | $\checkmark$                             |
| ORGANIZATIONS             | $\checkmark$                             |
| <b>INVOICING</b>          | $\checkmark$                             |
| <b>SUBCONTRACTORS</b>     | $\checkmark$                             |
| NOTES AND ATTACHMENTS (0) | $\checkmark$                             |
| AD HOC RECIPIENTS         | $\checkmark$                             |
| <b>ROUTE LOG</b>          | $\checkmark$                             |

*Figure 3 – Award e-doc*

The Award document includes its own unique tabs: Award Maintenance, Accounts, Project Directors, Organizations, and Subcontractors, in addition to the standard tabs.

**Note**: after entering information in individual tabs, select the **add** ( $\boxed{\phantom{a} \text{add}}$ ) button. (applies to Accounts tab, Project Directors tab, Organizations tab, and Subcontractors tab.)

**Award Maintenance** tab contains basic information identifying the project, including information on the sponsoring [agency,](http://testdrive.kfs.kuali.org/kfs-ptd/static/help/WordDocuments/gloss_agency1.htm) project dates, funding, and purpose.

All agreement attributes are consistent with the RASS application.

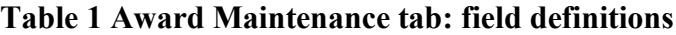

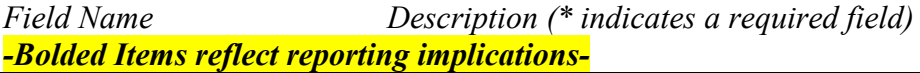

![](_page_3_Picture_137.jpeg)

![](_page_3_Picture_11.jpeg)

![](_page_4_Picture_0.jpeg)

![](_page_4_Picture_206.jpeg)

![](_page_4_Picture_3.jpeg)

![](_page_5_Picture_0.jpeg)

![](_page_5_Picture_172.jpeg)

![](_page_5_Picture_3.jpeg)

![](_page_6_Picture_0.jpeg)

#### **Accounts tab**

Accounts tab must be completed to reference at least one account number housing the funds for this award. Multiple accounts may be associated with one award.

![](_page_6_Picture_190.jpeg)

#### **Table 2 Accounts tab: field definitions** *Field Name Description (\* indicates a required field)*

#### **Project Directors tab**

Project Directors tab identifies the individual(s) responsible for the direction of the project; this is the C&G Award Project Director(s). Each award must have at least one primary C&G Award [Project Director](http://testdrive.kfs.kuali.org/kfs-ptd/static/help/WordDocuments/gloss_projectdirector.htm) assigned. Multiple Project Directors can be associated with the same award, but only one can be the primary Project Director.

# **Table 4 Project Directors tab: field definitions**

*Description (\* indicates a required field) -Bolded Items have access implications-*

![](_page_6_Picture_10.jpeg)

![](_page_7_Picture_0.jpeg)

![](_page_7_Picture_220.jpeg)

#### **Organizations tab**

Indicates which organizations are involved in this project. Multiple organizations can be added, but only one can be marked as Primary.

#### **Table 5 Organizations tab: field definitions**

![](_page_7_Picture_221.jpeg)

#### **Contract & Grant Billing: Fund Manager and Invoicing tab**

With the implementation of Contract & Grant Billing module, the Fund Manager and Invoicing tab are explored in a separate document, Contract & Grant Billing – Process Narrative.

#### **Subcontractors tab**

Identifies each entity to which project work is subcontracted and the dollar amount those subcontractors are to receive for this work. *Cornell is not utilizing this tab.*

#### **Table 6 Subcontractors tab: field definitions**

![](_page_7_Picture_222.jpeg)

![](_page_7_Picture_13.jpeg)

![](_page_8_Picture_0.jpeg)

## Business Rules for KFS C&G e-docs.

*Business rules, below, apply to setting up an award, which is limited to central use, only.*

- A proposal number must be entered and also must exist in the Proposal table.
- A [status](http://testdrive.kfs.kuali.org/kfs-ptd/static/help/WordDocuments/gloss_status.htm) code must be entered / selected.
- An [agency](http://testdrive.kfs.kuali.org/kfs-ptd/static/help/WordDocuments/gloss_agency1.htm) must be entered / selected.
- Entry of a project [title](http://testdrive.kfs.kuali.org/kfs-ptd/static/help/WordDocuments/gloss_title.htm) is required. Enter the title as listed on sponsor forms.
- Start and stop dates are required. The stop date cannot be earlier than the start date (it can be the same, though).
- The direct cost amount is required. \$0 is acceptable. (Cornell's Project Amount)
- The indirect cost amount is required. \$0 is acceptable. (Not using this field)
- An entry date is required.
- A [grant description](http://testdrive.kfs.kuali.org/kfs-ptd/static/help/WordDocuments/gloss_grantdescription1.htm) code is required.
- An [account](http://testdrive.kfs.kuali.org/kfs-ptd/static/help/WordDocuments/gloss_account1.htm) number is required.
- Entry of at least one [project director](http://testdrive.kfs.kuali.org/kfs-ptd/static/help/WordDocuments/gloss_projectdirector.htm) is required on both the Accounts tab and on the Project Directors tab.
- A [chart](http://testdrive.kfs.kuali.org/kfs-ptd/static/help/WordDocuments/gloss_chartorg.htm) / org is required.

#### **Workflow**

![](_page_8_Figure_17.jpeg)

*Figure 4 – Workflow*

# **7. Definitions**

![](_page_8_Picture_20.jpeg)

![](_page_9_Picture_0.jpeg)

KFS at Cornell [Glossary](https://www.dfa.cornell.edu/fis/guides/glossary) KFS [Acronym](https://www.dfa.cornell.edu/fis/guides/acronyms) Glossary

# **8. References**

[KFS Information](https://www.dfa.cornell.edu/fis/guides/kfs) [Research Administration Support System](https://guide.rass.cornell.edu/) – Guide [Research Administration Support System](https://rass.cornell.edu/) - Application

![](_page_9_Picture_5.jpeg)